# Sürtünme Kaynak Makinesi Kontrol Ünitesinin Bilgisayar ile Tasarım ve Uygulaması

\*Ramazan BAYINDIR, \*\*Hakan ATES \*Gazi Üniversitesi, Teknik Eğitim Fakültesi, Elektrik Eğitimi Bölümü, 06500 Teknikokullar, ANKARA \*\*Gazi Üniversitesi, Teknik E8itim Fakültesi, Metalurji E8itimi Bölümü, 06500 Teknikokullar, ANKARA

## **ÖZET**

Bu çalışmada, bir sürtünme kaynak makinesinin bilgisayar ile kontrolü yapılmıştır. Çalışmada program geliştirme aracı olarak Visual Basic kullanılmıştır. Klavyeden girilen sürtünme süresi, sürtünme basıncı, yığma süresi, yığma basıncı ve frenleme süresi gibi kaynak değişkenleri, program aracılığıyla daha sonra kullanılmak üzere kaydedilebilmektedir. Ayrıca program, kaynak sürecinin görsel olarak izlenebilmesini sağlamaktadır. Yapılan numune birleştirme sonuçları bilgisayar kontrollü kumanda devresinin başarı ile çalıştığını göstermiştir.

**Anahtar Kelimeler :** Sürtünme Kaynak Makinesi, Bilgisayar, Visual Basic, Mikrodenetleyici.

# Design and Application of Friction Welding Machine Control Unit by Computer

### **ABSTRACT**

In this study, a control unit for computer controlled friction welding machine has been designed and applied. Visual Basic program has been used as a program developer tool. With keyboard entered, welding parameters such as friction time, forging time and breaking time can be saved and used later. The written program also provides to render in visual images. It has been observed that this system worked successfully friction welding machine.

**Keywords:** Friction Welding Machine, Computer, Visual Basic, Microcontroller.

## **1. GİRİŞ**

Sürtünme kaynağı teknolojisi 1950'li yıllardan beri hızlı bir gelişme kaydetmiş ve bir çok araştırmacıyı bu yönde çalışmaya sevk etmiştir. Sürtünme kaynağı ile bir çok malzemenin kaynağı mükemmel bir sekilde yapılabilmektedir. Ayrıca birlesme yüzeyleri diğer kaynak teknolojilerinde olduğu gibi zedelenmemektedir. Sürtünme kaynağının kullanımının artmasıyla beraber bu makineleri kontrol edebilecek program ihtiyacı doğmustur  $(1-3)$ . Bu amaçla literatür incelendiğinde  $(4)$ sürtünme kaynak makinesinin değişik yöntemlerle kontrol edildiği görülmüştür. En kullanışlı ve ekonomik kontrol yönteminin mikrodenetleyici ile yaplan kontrol tekniği olduğu anlaşılmıştır. mikrodenetleyiciler RISC (Reduced Instruction Set Computer) mimari temelli bir denetleyicidir. RISC mimarisinde temel düşünce daha basit ve daha az komut kullanlmasdr. Kullanm olarak esnek yapısı ve az elemana gereksinim duyması mikrodenetleyicileri popüler kılmaya başlamıştır. Günümüzde çok yaygn olarak kullanlmakta olan mikrodenetleyicilerin mikroişlemci temelli sistemlere göre bir çok avantajları vardır (5). Mikrodenetleyiciler otomobillerde, kameralarda, cep telefonlarnda, fax-modem cihazlarında, çamaşır makinesi, fotokopi, radyo, TV gibi sistemlerde ve daha bir çok alanda kolay programlama, güvenirlik, ekonomiklik gibi faktörlerin daha iyi olması nedeniyle kullanılmaktadır (6-8).

Bu çalışmada sürtünme kaynak makinesinin bilgisayarla kontrolü yapılmıştır. Kaynak değişkenleri klavyeden girilmekte ve istenilirse bu değişkenler program aracılığıyla daha sonra kullanılmak üzere kaydedilebilmektedir. Benzer özelikteki is parçalarının kaynaklanmasnda yeniden bir düzenlemeye gidilmeden hafzadaki değerler kullanılabilmektedir. Ayrıca program, kaynak sürecinin görsel olarak izlenebilmesini sağlamaktadır. Diğer kontrol teknikleri olan klasik kumanda, PLC (Programmable Logic Controller) ve mikrokontrolör ile yapılan sistemlerde değişik bir iş parçasının kaynaklanması için kaynak değişkenleri yeniden girilmelidir. Kontrol ünitesi ile ilgili deneysel çalışmalar imalatı Metalurji Eğitimi Bölümü'nde Gazi Üniversitesi Bilimsel Araştırma Projeleri desteği ile daha önce yapılan sürtünme kaynağı cihazı üzerinde laboratuar şartlarında gerçekleştirilmiştir. Sürtünme kaynağı ve sürtünme kaynağı parametreleri ile ilgili teorik bilgi Bölüm.2'de tanıtılmıştır. Bölüm.3'de kontrol devresi tasarımı ve uygulamasına ait asamalar detaylı olarak verilmiştir. Bölüm.4'de sonuçlar verilerek çalışma sonuçlandırılmıştır.

## **2. SÜRTÜNME KAYNA%I**

Sürtünme kaynağı ile ilgili ilk patent 1891 yılında Amerikalı makinist I.H.Bevington tarafından alınmıştır. Daha sonraları konu ile ilgili 1924 yılında İngiltere ve Rusya, 1929 yılında Almanya patent almıştır. Başlangıçta boru ve plastiklerin kaynağında kullanılan bu yöntem, 1956 yılında Rus A.J. Chdicov iki metal çubuğu sürtünme kaynağı ile birlestirmeyi basarmıştır. Sürtünme kaynağı konusu ile ilgili gerçek bilimsel çalışmalar 1956 vilindan sonra baslamıstır ve usulün uygulama alanlarının geliştirilmesi doğrultusunda çalışmalar halen devam etmektedir. Biri sabit diğeri dönel harekete sahip veya ters yönde hareketli iki parça ara yüzeylerinde oluşturulan sürtünme yoluyla, mekanik enerjinin ısı enerjisine dönüstürülmesi ile elde edilen ısıdan yararlanarak, eksenel basnç altnda ara yüzeyde plastik deformasyon oluşturarak yapılan bir katı hal kaynak yöntemidir (9, 10). Sürtünme kaynağında, kaynak süresi boyunca sürtünen vüzeyler eksenel basınc altındadır ve isitma fazı veya sürtünme fazı olarak adlandırılan bu süreç plastik deformasyon sıcaklığı olusuncaya kadar devam eder. Bu scaklkta dönme hareketi ani frenleme yaplarak durdurulur ve eksenel basınç artırılarak yığma oluşturulur (11-13). Bu kaynak tekniğinde ilave metal ve koruyucu gaza gerek yoktur. Çoğunlukla yuvarlak kesitli parçaların kaynağında kullanılan ve otomatik olarak yapılan bir işlem olan sürtünme kaynağı uygulamalarının genelde dairesel kesitli çubukların veya boruların kaynağından oluşturmaktaydı. Son zamanlarda, sürtünme için kullanlan dönme hareketi yannda, yörüngesel hareket, lineer titresim hareketi ve açısal titresim hareketi de uygulanabilir olmuştur. Böylece sürtünme kaynağı, enerji kaynağına bağlı olarak üç, hareket sekline göre ise bes gurupta incelenebilir. Enerji kaynağına göre; sürekli tahrikli sürtünme kaynağı, volan tahrikli sürtünme kaynağı ve hibrit sürtünme kaynağıdır. Hareket sekline göre ise dairesel hareketli sürtünme kaynağı, lineer titreşim hareketli sürtünme kaynağı, açısal hareketli sürtünme kaynağı, radyal sürtünme kaynağı, yörüngesel hareketli sürtünme kaynağıdır (13, 14).

Yöntem üzerinde en etkili parametreler olan ve optimizasyonu gereken parametrelerin çevresel hz, sürtünme basınç kuvveti, sürtünme süresi, yığma basınç kuvveti, yığma süresidir. Bunların dışında numune geometrisi, malzemenin ısıl kapasitesi, malzemenin plastik sekil değiştirme yeteneği ve parça boyundaki kısalma miktarı gibi parametrelerde söz konusudur (12, 13).

Ara yüzey sıcaklığı ve bağlantı kalitesi üzerinde en etkili parametre çevresel hz olarak görülmektedir. Yüksek çevresel hız yüksek ara yüzey sıcaklığı üretirken düsük çevresel hız yetersiz ısıtma sonucu kaynak bağlantısını olumsuz etkiler. Yüksek çevresel hızına bağlı olarak deformasyon hızının değişimi kaynak süresini kısaltır. Bununla birlikte, farklı metal bağlantıları için düsük hızlar, gevrek bir intermetalik fazın oluşumunu sınrlayabilir.

Sürtünme basnc, temas eden ara yüzeylerden oksitleri uzaklaştırabilecek, yüzeylerin atmosfer ile ilişkisini kesebilecek ve ara yüzeyde üniform bir stma sağlayabilecek düzeyde olmalıdır. Basınç değişkeni, kaynak bölgesindeki sıcaklık derecesi ve eksenel kısalma ile kontrol edilebilir.

Sürtünme süresi, sürtünen yüzeylerdeki olası kalıntı ve pislikleri temizleyecek ve gerekli plastisite için üniform bir kaynak bölgesi sıcaklığına ulaşmayı sağlavabilecek düzeyde olmalıdır. Asırı süre ise ısı tesiri altında kalan bölgenin (ITAB) genişlemesine ve asırı yığılmaya sebep olacaktır.

Yığma süresi, malzeme çifti ara yüzeyinde gerekli plastik deformasyonu oluşturmak ve sürtünme kaynağının oluşum mekanizmalarından biri olan difüzyonu hızlandırmak için yığma basıncının uygulandığı süredir.

Yığma basıncı, sürtünme periyodu sonrasında malzeme çifti arasında difüzyon mekanizmasını hızlandırmak amacıyla uygulanır. Yığma basıncı, malzemelerin birlestirilebilmeleri için bu malzemelerin sıcak dövme mukavemetlerinin altnda olmamaldr. Buna karsın yığma basıncı çok yüksek alınırsa asırı metal deformasyonu oluşur ve bu aşırı yığılma sırasında kaynak bölgesinde metalik olmayan inklüzyonlar arzu edilmeyen enine bir akış göstererek yeniden şekillenirler.

### **3. KONTROL DEVRES TASARIM VE UYGULAMASI**

Şekil.1'de imalatı yapılan kaynak cihazının şematik görünüsü, Tablo.1'de ise ana parçaları verilmiştir.

| 1. Tahrik motoru  | 7. CNC pensi            | 13. Yön kontrol valfi            | 19. Yağ deposu   |
|-------------------|-------------------------|----------------------------------|------------------|
| 2. V Kayışı       | 8. Piston kolu          | 14. Manometre                    | 20. Emiş hattı   |
| 3. Kasnak         | 9. Çift etkili silindir | 15. Küresel vana                 | 21. Basınç hattı |
| 4. Yatak I        | 10. Elektrik panosu     | 16. Selenoid ventil (1. Güç)     | 22. Dönüş hattı  |
| 5. Yatak II       | 11. Hidrolik motoru     | 17. Güç vanası (2. Güç)          |                  |
| 6. Rovelver pensi | 12. Hidrolik pompası    | 18. Pompa basınç ayar regülatörü |                  |

Tablo.1 Sürtünme kaynak cihazının ana parçaları

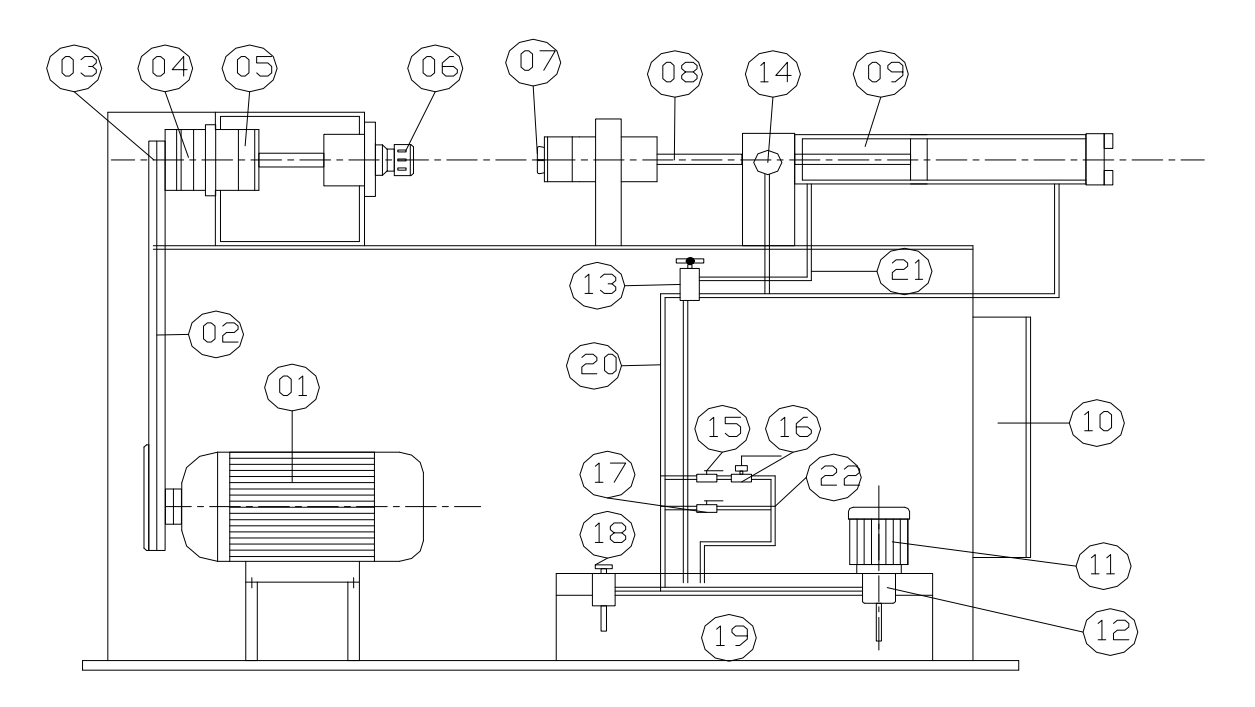

Şekil 1. Sürtünme kaynak cihazının şematik görünüşü

Sürtünme kaynak makinesinin bilgisayar ile kontrol edilebilmesi için bir mikrodenetleyici kullanılmıştır. Bilgisayar kontrollü sürtünme kaynağı sistemi üç ayrı ünite seklinde incelenebilir. Kullanıcının gerekli değerleri girerek sürtünme kaynak makinesini kontrol edebileceği görsel olarak hazırlanmış yazılım, bu kısım girilen verilere göre paralel port üzerinden mikrodenetleyiciyle iletişim kurar. Bilgisayardan gelen verilere göre çıkışa sinyal gönderen ve arada sinyal yalıtımı sağlayan mikrodenetleyici kontrol ünitesi, Kontrol ünitesinden lojik seviyesinde gelen bilgileri transistörler ve röleler yardmyla sürtünme kaynak makinesine aktaran güç ünitesidir.

#### **3.1. Yaz.l.m**

Program geliştirme aracı olarak, öğrenilmesi kolay olmas, çok fazla uygulama bulunabilmesi, Windows ortamında çok rahat çalışabilmesi ve portlara erisebilmek için gerekli DLL dosyalarnn daha kolay bulunabilmesi gibi nedenlerden dolay Microsoft Visual Basic Programlama dili seçilmiştir (15, 16). Yazılım tamamlandıktan sonra taşınmasının daha kolay olması için bir setup dosyası içerisinde birleştirilmiştir. Böylece program içinde kullanılan DLL dosyaları da otomatik olarak kullanıcı sistemine eklenebilmektedir. Hazırlanan program kurmak için CD içindeki Setup.Exe ikonuna tklanılır. Daha sonra programın kurulacağı klasör seçilerek program kurulumu tamamlanr. Kurulum program masaüstüne ve başlat menusu içindeki programlar kısmına gerekli kısa yolları atamaktadır.

Program kurulumu bittikten sonra programlar içindeki kısayol çift tıklanılarak program çalıştırılır. Program çalıştırıldığında Şekil.2'deki bir pencere ekrana gelmektedir. Bu pencereden kontrol ünitesinin takılacağı

paralel port seçilebilir. Ayarlar düğmesinde tıklanıldığında Şekil.3'deki bir pencere ekrana gelecektir.

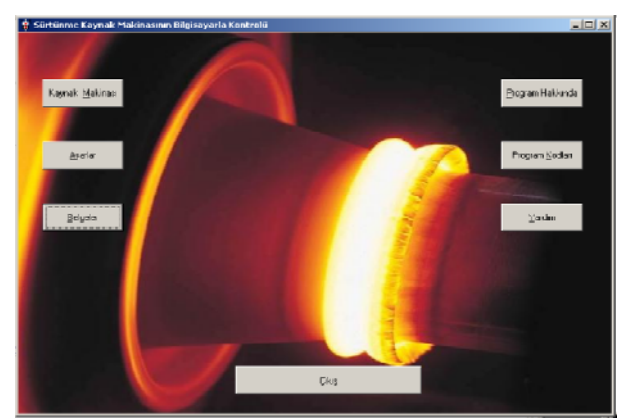

Sekil 2. Kaynak makinesi programı ana sayfa

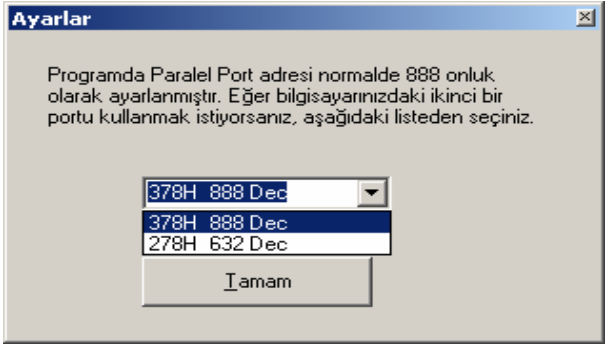

Şekil 3. Ayarlar penceresi

Bu pencerede açlan liste kutusuna tklanlarak istenilen port adresi seçilebilir. Eğer seçim yapılmazsa program, paralel portun 378 hex adresinde olduğunu varsayacaktır (17). Yine ana pencereden çalışmada olu>turulan belgelere ve Visual Basic'te yazlan bu

programn ve kontrol ünitesinde bulunan mikrodenetleyicinin içerisindeki kaynak kodlara erisilebilir. Yardım butonuna tıklanılarak ta programın kullanılması ve olusabilecek hatalar hakkında bilgi alnabilir.

Ana pencerede Kaynak makinesi butonuna tıklanılarak kaynak makinesi kontrol sayfası çağrılabilir. Bu durumda, eğer kontrol ünitesi bilgisayara bağlı değilse veya açık değilse program Sekil.4'deki hata mesajını verecektir.

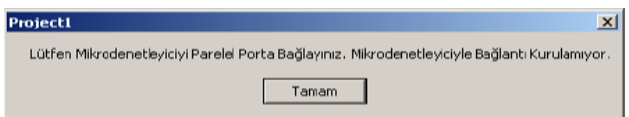

Sekil 4. Mikrodenetleyiciyle iletişim kurulamıyor hata mesajı

Kontrol devresi bilgisayara bağlanıp tamam düğmesine tıklanıldığında Sekil 5'deki mesajla bilgisayar, kontrol ünitesinin bilgisayardan gelen verileri güç ünitesine aktarmaya hazır olduğunu belirtir.

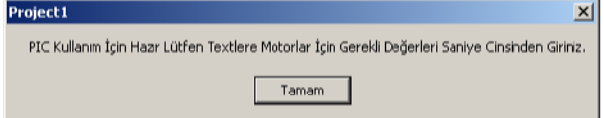

Şekil 5. Mikrodenetleyiciyle iletişim kuruluyor mesajı

Bu mesaj da onaylandıktan sonra kullanıcının gerekli kontrol değerlerini girebileceği Sekil.6'daki ara yüz ekrana gelmektedir.

Bu pencerede Sürtünme kaynağı için gerekli olan değiskenlerin ayarlanması, girilen değerlerin saklanması, daha önce saklanan değerlerin tekrar yüklenmesi, ması gerekir. Bu işlem yapıldığında program sayısal ifade girilmesi gereken yerlere girilen değerlerin sayısal olup olmadığına bakar. Eğer sayısal değilse Sekil.7'deki uyarı mesajını vererek kaydı iptal eder.

| . |                                                                                                    |
|---|----------------------------------------------------------------------------------------------------|
|   | Lütfen, zaman parametrelerine sayısal değerler giriniz. Ondalık sayılar için virgül veya nokta kullanabili siniz. H |
|   | Tamam                                                                                                    |

Şekil 7. Sayısal değer hata mesajı

Bu durumda girilen ifadeler tekrar gözden geçirilerek tekrar kayıt yapılmalıdır. Eğer doğru ifadeler girilmiş ise kayıt yapılır. Yapılan kayıt açılan liste kutusunda da görülebilir. Kayıt değiştirmek için önce değiştirilmek istenen kayt, liste kutusunda seçilip tklanlmak suretiyle yüklenir. Daha sonra istenilen değişiklik yapılarak değiştir butonuna tıklanılır. Kayıt silmek için silinecek kayt liste kutusundan seçilerek kayt sil butonuna tıklanılır. "Durdur" butonu sistem çalışırken oluşabilecek acil durumlarda sistemi durdurmak için kullanlr. "Atla" butonu ise o anda aktif olan adımı olduğu yerde bırakıp diğer adıma geçer. Örneğin kaynak makinesi sürtünme adımını uyguluyorken, bu adım için girilen süre dolmadan bu adım atlanılmak istenilirse "Atla" butonuna tıklanması yeterlidir. Pencerenin sağ tarafında ise uygulamanın daha görsel olması için uygulanan adıma ve süreye bağlı animasyon yapılmıştır. Yine bu animasyonlar yazlarla da daha açk hale getirilmeye çalışılmıştır. Pencerenin sağ alt tarafında ise her bir adım için ve toplam geçen süre gösterilmiştir.

Program her 50 ms içerisinde mikrodenetleyici ile haberlesmesini kontrol etmekte ve herhangi bir ileti-

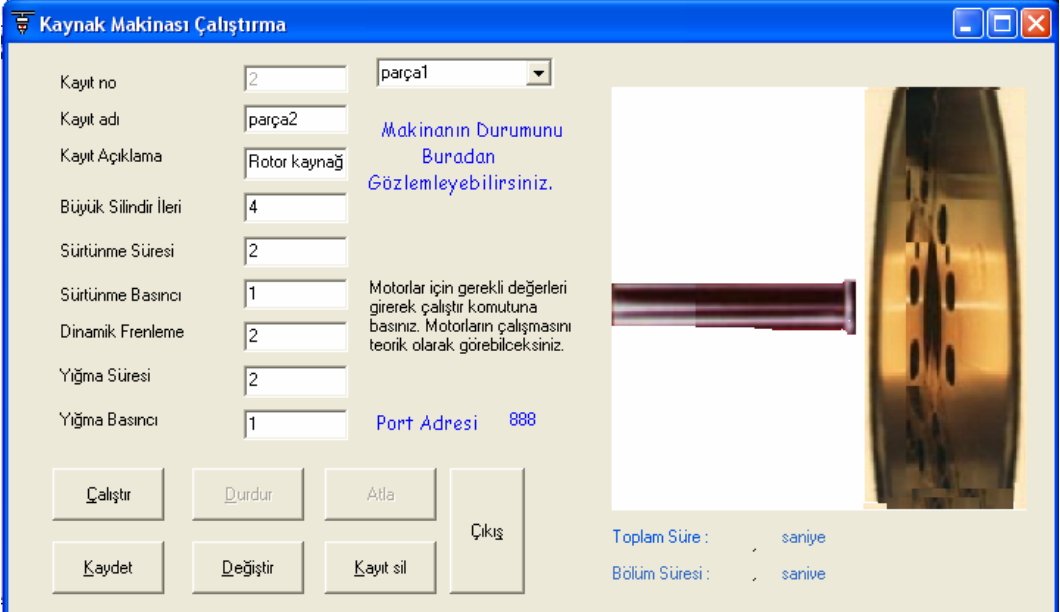

Sekil 6. Kaynak makinesi çalıştırma programı

değistirilmesi ve silinmesi mümkün olmaktadır. Girilen değerlerin saklanması için Kaydet düğmesine tıklanılşim kopukluğunda kullanıcıyı uyarmaktadır. Mikrodenetleyiciyle iletişim kurulamıyor şeklinde bir uyarı mesajı almamak için kontrol ünitesinin bağlantıları tam yapılmalı ve mümkün olduğu kadar gürültülerden uzak tutulmalıdır.

## **3.2. Kontrol Ünitesi**

Bu birim bilgisayardan aldığı sinyalleri gerekli yalıtım devrelerinden sonra güç ünitesine ulaştırmaktadr. Birimin merkezini PIC 16F84A mikrodenetleyicisi olusturmaktadır. Mikrodenetleyici ile bilgisayar arasındaki sinyal yalıtımını opto izolatörler sağlamaktadır. Şekil.8'deki kontrol devresine ait genel bir şema verilmiştir.

Bilgisayardan gelen girisler için mikrodenetleyicinin A portu (PORT A) kullanılmıştır. 'PORT B, 1.biti' bilgisayara bilgi göndermek, 'PORT B, 0.biti' ve 'PORT B, 2.biti' ise sistemin çalıştığı ve durduğunu gösteren uyarı ledleri ve PORT B'nin diğer beş biti çıkış kontrolü için kullanılmıştır. Ayrıca, sürtünme kaynak makinesine takılan parçaları sıkıştırmak ve bittiğinde bırakmak için 3 adet buton denetleyiciden bağımsız olarak kullanılmıştır. Kontrol ünitesinin bir tarafında 36 pinli dişi yazıcı konnektörü bilgisayar ile haberlesmeyi sağlarken, diğer taraftaki 9 pinli seri port konnektörü,

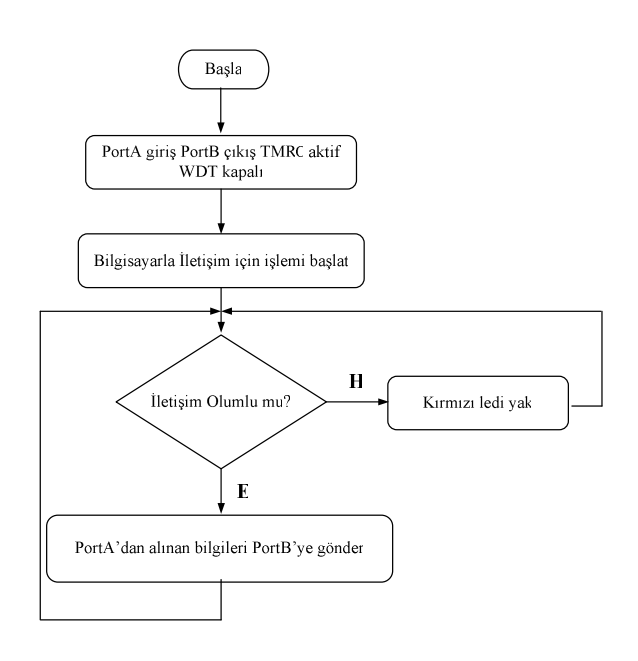

Şekil 9. Mikrodenetleyici programının akış diyagramı

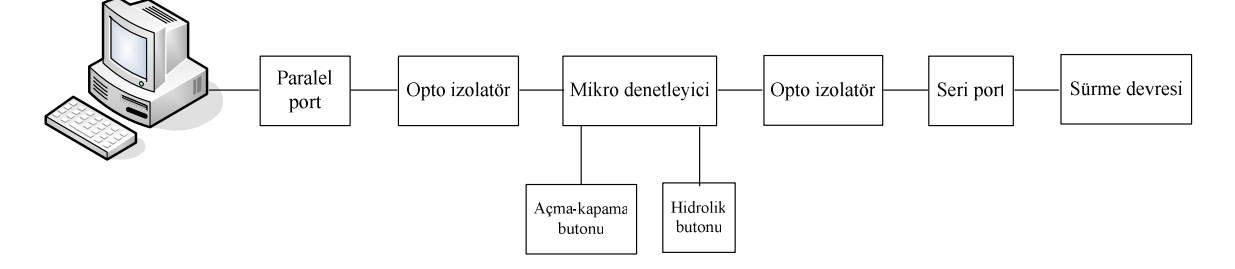

Sekil 8. Kontrol ünitesi blok diyagramı

mikrodenetleyici için gerekli enerjiyi güç ünitesinden almakta aynı zamanda bilgisayardan gelen sinyalleri yorumlayarak kaynak makinesini kontrol etmektedir.

Şekil.9'daki akış diyagramından da anlaşıldığı gibi mikrodenetleyici PORT A'dan aldığı bilgiyi PORT B'ye göndererek kaynak makinesini kontrol etmektedir. Bilgisayar ile iletişim kopukluğu olduğunda tekrar iletişim kurmaya çalışmakta eğer başaramazsa ikaz ledini yakarak sistemi durdurmaktadır. Eğer bu durma anında saniyenin 1/10 kadar bir değerinde tekrar iletisim kurabilirse kaldığı yerden devam etmektedir. Eğer hala iletisim kurulamazsa sistem durmaktadır. Çevredeki aşırı gürültü vb. gibi nedenlerden dolay denetleyici, resetlenirse (enerjisi kesilmemek şartıyla) bilgisayardaki program 30-40 ms kadar bekledikten sonra tekrar ileti sim kurarak kaldığı yerden devam etmeye çalışmaktadır. Eğer hala mikrodenetleyici cevap vermiyorsa program hata verecektir. Şekil.9'da mikrodenetleyiciye ait akış diyagram görülmektedir.

#### **3.3. Güç Ünitesi (Sürücü Devresi)**

Şekil.10'da verilen sürücü devresi kontrol ünitesinden gelen sinyalleri transistörler yardmyla yükseltip röleleri sürmektedir. Röle çıkışları ise kaynak makinesi üzerindeki kontaktörlere bağlanmaktadır. Sürücü devresi icerisinde bulunan adaptör 220 Volt sebeke gerilimini 12 volta düsürerek röleler ve kontrol devresi için gerekli gerilimi sağlamaktadır.

Kontrol ünitesi sürücü devresinden 12 volt almakta bunu 5 volta düsürüp mikrodenetleyiciyi beslemektedir. Bu nedenle kontrol ünitesinden sürücü devresine gelen sinyaller 5V TTL seviyesinde olup yükseltilmesi ve güçlendirilmesi gerekmektedir. Çıkış devre elemanlarının çalışma gerilimi ise 220 volttur. Bu nedenle çıkış devre elemanlarını çalıştırılabilmek için her bir çıkıs transistörler yardımıyla güçlendirilmiştir. Sistemde motorları ve selenoid valfları kontrol eden kontaktörler BC 327 transistorunun emiterine bağlı olan röle tarafndan enerjilendirilmektedir. Ayrca sürücü devresi yardımıyla mikrodenetleyici çıkışının yüklenmesi önlenmiştir. Sürücü devresinde kullanılan çıkışlar

| Giris/Cikis | Adres            | Calısma Durumu                            |
|-------------|------------------|-------------------------------------------|
| Cikis       | RB3              | Dinamik frenleme (DF)                     |
| Cikis       | R <sub>B4</sub>  | Tahrik motoru calistirilması (TM)         |
| Cikis       | RB <sub>5</sub>  | Büyük silindir ileri çalıştırılması (BSI) |
| Cikis       | R <sub>B6</sub>  | Büyük silindir geri çalıştırılması (BSG)  |
| Cikis       | R <sub>B</sub> 7 | Küçük silindir ileri çalıştırılması (KSI) |
| Manuel      |                  | Küçük silindir geri çalıştırılması (KSG)  |
| Manuel      |                  | Hidrolik motorun calistirilması (HM)      |

Tablo.2 PIC çıkış adresleri ve kontrol edilen röle çıkışları

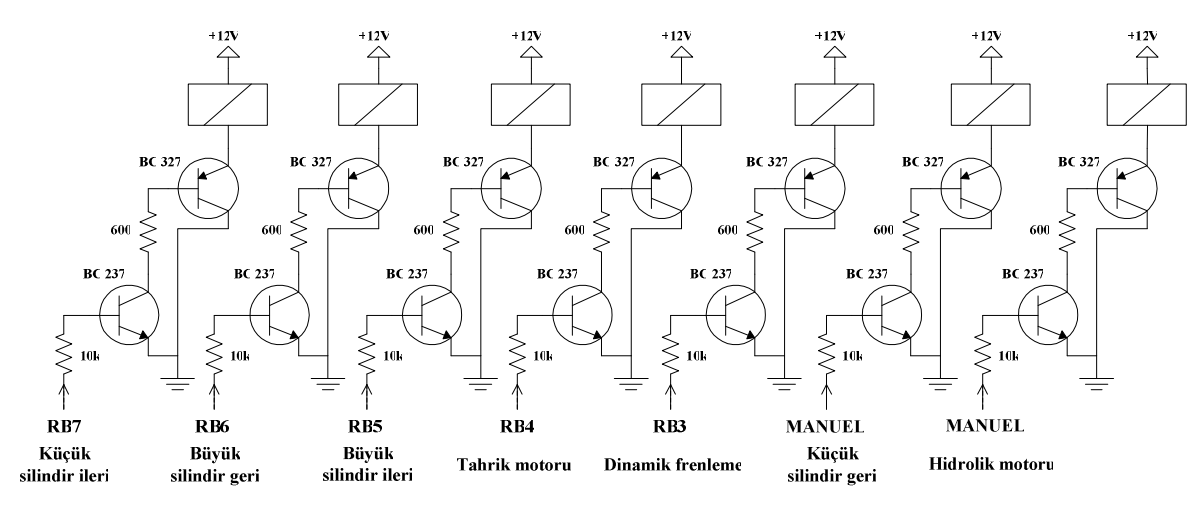

Şekil 10. Güç ünitesi sürücü devresi

**5. KAYNAKLAR** 

ve röle çıkışlarının kontrol ettiği adresler Tablo.2'de özetlenmiştir.

#### **4. SONUÇ**

Sürtünme kaynak makinesine değişik parametrelerin uygulanabileceği bilgisayar kontrol ünitesi tasarlanmış ve uygulaması yapılmıştır. Sistemin başarılı bir şekilde çalıştığının kontrolü için her bir kaynak parametresinde dört adet kaynaklı birleştirme denemesi yapılmıştır. Bilgisayardan girilen sürtünme süresi, sürtünme basıncı, yığma süresi, yığma basıncı ve frenleme süresi gibi kaynak parametreleri, çalışma esnasında otomatik olarak program aracılığıyla kaydedilebilmiş ve istenildiğinde tekrar kullanılabilmiştir. Bu sayede aynı veya benzer özellikli malzemelerin kaynağında yeniden ön denemelere gerek kalmaksızın çalışmalar yapılabilmiştir. Programın bir diğer özelliği de kaynak sürecinin görsel olarak görüntülenebilmesini sağlamış olmasıdır.

Gelistirilen bilgisayar kontrollü ünite sayesinde, kaynak parametreleri hassas bir biçimde kullanlabildiğinden imalat aşamasında meydana gelebilecek kullanıcı hataları ve bu nedenle ortava çıkabilecek ekonomik kayıplar en aza indirilebilir. Ayrıca, gerçekleştirilen ünite ile yapılan hassas çalışmalardan dolayı ortaya daha kaliteli ve kabul edilebilir nitelikte kaynaklı birleştirmeler çıkmaktadır.

- 1. Ateş, H., "Ferritik Süperalaşımların Sürtünme Kaynağı ile Kaynaklanabilirliklerinin Araştırılması", G.Ü F.B.E., Doktora Tezi, Ankara, 2003.
- 2. Ates, H., Kurt, A., Türker, M., "[Sürtünme Kayna](http://w3.gazi.edu.tr/web/hates/documents/Surtunme1.pdf)ğı", TMMOB Kaynak Teknolojisi II. Kongre ve Sergisi, Ankara, Kasm 1999.
- 3. Ateş, H., Türker, M., Kurt, A., "Laboratuar Boyutlu Sürtünme Kaynak Cihazı Tasarımı ve İmalatı", III. Uluslar arası İleri Teknolojiler Sempozyumu, Ankara, 18-20 Ağustos 2003.
- 4. Bayındır, R., Ates, H., Öztürk, M., "Bir Sürtünme Kaynak Makinesi İçin PIC Kontrollü Kontrol Ünitesinin Tasarım Ve Uygulamas" Pamukkale Üniversitesi Mühendislik Fakültesi, Mühendislik Bilimleri Dergisi, 2005 11 (1).
- 5. Altınbaşak, O., "Mikrodenetleyiciler ve PIC programlama", İstanbul, Eylül 2000.
- 6. Gümüşkaya, H., "Mikroişlemciler ve 8051 Ailesi", Alfa Basım Yayım Dağıtım Ltd. Şti., 25-36, İstanbul, Mart 1998.
- 7. Gardner, N., "PIC Programlama El Kitabı", Editör: Elk. Müh. Gökhan Dinçer, Bileşim Yayıncılık, İnfogate, İstanbul, 1998.
- 8. Microchip, PIC 16F84A Data Sheet, 2001.
- 9. Mippa, E.F. (Coordinator), "Welding, Brazing And Soldering" 7 th edition, Vol. 6, pp. 609-646, ASM Internatiomal, Materials park, Ohio, 1983.
- 10. Sluzalec, A., "Thermal Effects In Friction Welding" Int. J. Mech.Sci. Vol. 32(6), pp. 467-487, 1990.
- 11. Sluzalec, A., Sluzalec, A., "Solution of Thermal Problems in Friction Welding", Int. J. Heat Mass Transfer, Vol. 36(6), pp. 1583-1587, 1993.
- 12 Ateş, H., Türker, M., Kurt, A., "Friction Welding of MA 956 Iron Based Superalloy", PM 2004 World Congress, Vienna, Ausutria, 17-21 October 2004.
- 13. Kearns, W. H., " Friction Welding" Welding Handbook, Miami, 24-261, 1982.
- 14. Spindler, D.E., March "What Industry Needs To Know About Frictiction Welding" Welding Journal, pp. 34-42, 1994.
- 15. Yank, M., "Microsoft Visual Basic Pro. Sürüm 6.0", Beta Yayınevi, İstanbul, Nisan 1999.
- 16. Karagülle, İ., Pala, Z., "Microsoft Visual Basic Pro Sürüm 5.0 ",Türkmen Kitabevi, İstanbul, 1997.
- 17. Axelson, J., "Her Yönüyle Paralel Port" Editör:Gökhan Dinçer, Bileşim Yayıncılık, İstanbul, 2000.